### 2 Finish Windows setup

Prohlédněte zdroje informací | Erőforrások böngészése Przeglądaj zasoby | Preskúmajte možnosti

Dokončete nastavení v systému Windows Windows telepítés befejezése Zakończ konfigurację systemu Windows Dokončite nastavenie systému Windows

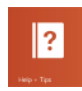

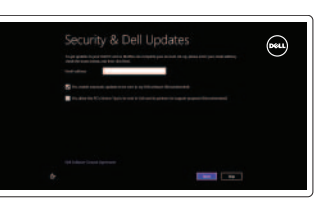

## 3 Explore resources

# Shortcut keys

Klávesové zkratky | Billentyűkombinációk Skróty klawiaturowe | Klávesové skratky

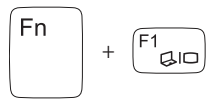

#### Switch to external display

Přepnutí na externí displej | Váltás külső kijelzőre Przełączenie na wyświetlacz zewnętrzny Prepnutie na externý displej

+

 $F^2$   $\binom{F^2}{4}$ 

 $F^3$   $\bullet$ 

∫ Fn

Fn

#### Turn off/on wireless

Zapnutí / vypnutí bezdrátového připojení Vezeték nélküli funkció ki- vagy bekapcsolása Włączenie/wyłączenie sieci bezprzewodowej Vypnutie/zapnutie bezdrôtovej komunikácie

Přehrávání / pozastavení | Lejátszás/Szünet Odtwarzanie/Wstrzymanie | Prehrávanie/pozastavenie

+

#### Disable/enable touchpad

Zakázat / povolit dotykovou podložku Érintőpanel letiltása/engedélyezése Włączenie/wyłączenie tabliczki dotykowej Zakázanie/povolenie dotykového panela

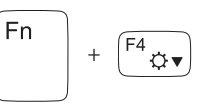

#### Decrease brightness

Snížení jasu | Fényerő csökkentése Zmniejszenie jasności | Zníženie jasu

Ztlumení zvuku | Hang némítása Wyciszenie dźwięku | Stlmenie zvuku

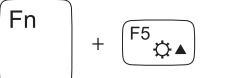

 $F8$ 

#### Increase brightness

Zvýšení jasu | Fényerő növelése Zwiększenie jasności | Zvýšenie jasu

#### Play previous track/chapter

Přehrání předchozí skladby/kapitoly Az előző zeneszám/fejezet lejátszása Odtwarzanie poprzedniego utworu/rozdziału Prehrať predchádzajúcu stopu/kapitolu

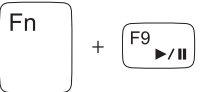

#### Play/Pause

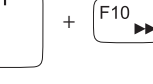

#### Play next track/chapter

Přehrání následující skladby/kapitoly Az következő zeneszám/fejezet lejátszása Odtwarzanie następnego utworu/rozdziału Prehrať ďalšiu stopu/kapitolu

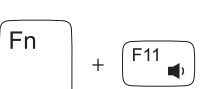

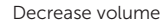

Snížení hlasitosti | Hangerő csökkentése Zmniejszenie głośności | Zníženie hlasitosti

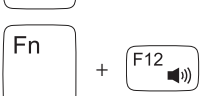

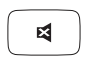

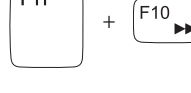

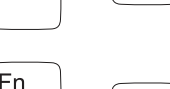

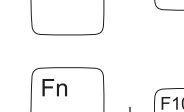

<sup>Fn</sup>

#### Increase volume

Zvýšení hlasitosti | Hangerő növelése Zwiększenie głośności | Zvýšenie hlasitosti

#### Mute audio

## Connect the power adapter and 1 turn on your computer

 $\triangle$ 

 $\begin{picture}(22,20) \put(0,0){\vector(0,1){10}} \put(15,0){\vector(0,1){10}} \put(15,0){\vector(0,1){10}} \put(15,0){\vector(0,1){10}} \put(15,0){\vector(0,1){10}} \put(15,0){\vector(0,1){10}} \put(15,0){\vector(0,1){10}} \put(15,0){\vector(0,1){10}} \put(15,0){\vector(0,1){10}} \put(15,0){\vector(0,1){10}} \put(15,0){\vector(0,1){10}} \put(15,0){\vector(0$ 

Připojte napájecí adaptér a zapněte počítač Csatlakoztassa az adaptert, majd kapcsolja be a számítógépet Podłącz zasilacz i włącz komputer Pripojte napájací adaptér a zapnite počítač

000000000000000000000

Stručná úvodní příručka Gyors üzembe helyezési útmutató Skrócona instrukcia uruchomienia Stručná úvodná príručka

#### Help and Tips

Tipy a nápověda | Súgó és tippek Pomoc i wskazówki | Pomoc a tipy

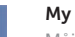

# My Dell

Můj Dell | Az én Dell számítógépem Mój Dell | Môj Dell

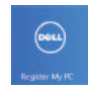

#### Register your computer

Zaregistrujte svůj počítač | Regisztrálja a számítógépet Zarejestruj swój komputer | Registrácia počítača

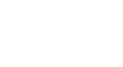

#### Enable security and updates

Aktivujte zabezpečení a aktualizace Engedélyezze a biztonsági beállításokat és a frissítéseket Włącz funkcję ochrony i aktualizacje Povoľte zabezpečenie a aktualizácie

# ⊕ Wireless

#### Sign in to your Microsoft account or create a local account

Přihlaste se k účtu Microsoft, nebo vytvořte místní účet Jelentkezzen be a Microsoft fiókba,

vagy hozzon létre egy helyi fiókot

Zaloguj się w koncie Microsoft lub utwórz nowe konto lokalne

Prihláste sa do konta Microsoft alebo si vytvorte lokálne konto

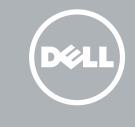

#### Connect to your network

Připojte se k síti Csatlakozzon a hálózathoz Połącz się z siecią Pripojte sa k sieti

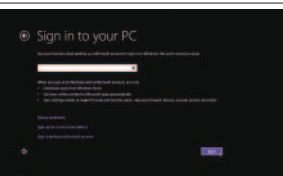

# INSPIRON 15/15R/M531R

# Quick Start Guide

Features

- 1. Lampka stanu kamery
- 2. kamera
- 3. Mikrofon cyfrowy
- 4. Przycisk zasilania
- 5. Złącze zasilacza
- 6. Złącze HDMI
- 7. Złącze sieciowe
- 8. Porty USB 3.0 (2)
- 9. Port USB 2.0
- 10. Gniazdo zestawu słuchawkowego
- 11. Lampka stanu zasilania
- 12. Lampka aktywności dysku twardego
- 13. Lampka stanu akumulatora
- 14. Lampka stanu urządzeń bezprzewodowych
- 15. Tabliczka dotykowa
- 16. Czytnik kart pamięci
- 17. Port USB 2.0
- 18. Napęd dysków optycznych
- 19. Gniazdo linki antykradzieżowej
- 20. Etykieta znamionowa
- 21. Etykieta z kodem serwisowym

- 1. Kontrolka stavu kamery
- 2. Kamera
- 3. Digitálny mikrofón
- 4. Tlačidlo napájania 5. Napájací port
- 
- 6. Port HDMI
- 7. Sieťový port
- 8. Porty USB 3.0 (2)
- 9. Port USB 2.0
- 10. Zdierka na slúchadlá
- 11. Kontrolka stavu napájania
- 12. Kontrolka činnosti pevného disku
- 13. Kontrolka stavu batérie
- 14. Kontrolka stavu bezdrôtovej siete
- 15. Dotyková plocha
- 16. Čítačka pamäťových kariet
- 17. Port USB 2.0
- 18. Optická jednotka
- 19. Otvor pre bezpečnostný kábel
- 20. Regulačný štítok
- 21. Servisný štítok

Model počítače | Számítógép modell Model komputera | Model počítača

- 1. Indikátor stavu kamery
- 2. kamera
- 3. Digitální mikrofon
- 4. Vypínač
- 5. Port napájecího adaptéru
- 6. Port HDMI
- 7. Síťový port
- 8. Porty USB 3.0 (2)
- 9. Port USB 2.0
- 10. Port pro sluchátka
- 11. Indikátor stavu napájení
- 12. Indikátor činnosti pevného disku

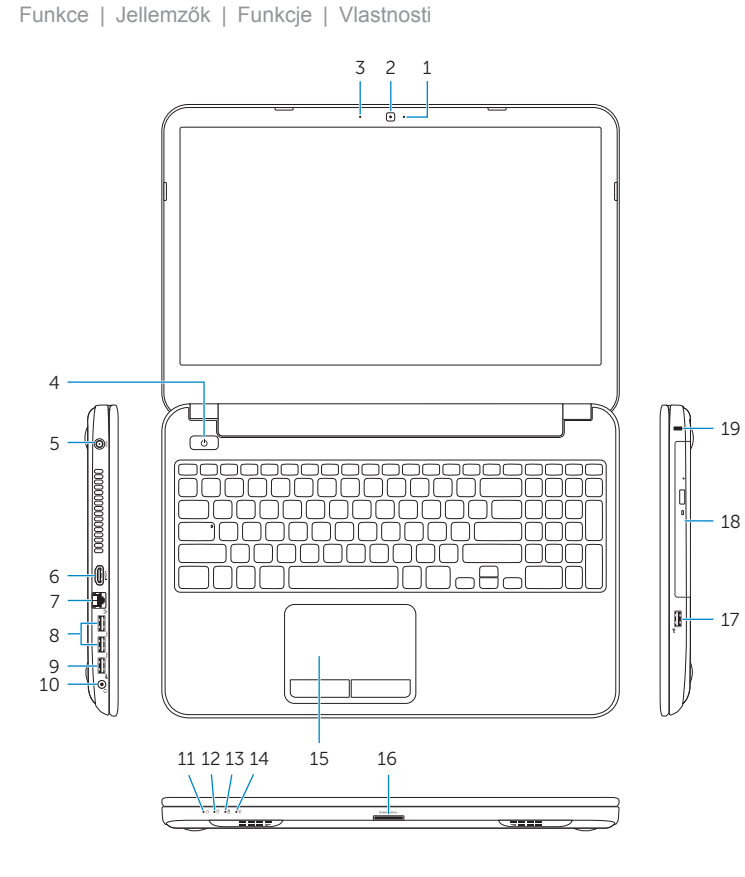

2013-09 Printed in China.

<u> Alian Antonin Antonin Antonin Antonin Antonin Antonin Antonin Antonin Antonin Antonin Antonin Antonin Antonin</u> 0KYG63A00

- 13. Indikátor stavu baterie
- 14. Indikátor stavu bezdrátového připojení
- 15. Dotyková podložka
- 16. Čtečka paměťových karet
- 17. Port USB 2.0
- 18. Optická jednotka
- 19. Slot bezpečnostního kabelu
- 20. Štítek se směrnicí
- 21. Štítek se servisní značkou

- 1. Kamera állapot jelzőfény
- 2. Kamera
- 3. Digitális mikrofon
- 4. Bekapcsológomb
- 5. Tápadapter port
- 6. HDMI port
- 7. Hálózati port
- 8. USB 3.0 portok (2 db)
- 9. USB 2.0 port
- 10. Fejhallgató port
- 11. Bekapcsolás állapot jelzőfény
- 12. Merevlemez működésjelző fény
- 13. Akkumulátor állapot jelzőfény
- 14. Vezeték nélküli állapot jelzőfény
- 15. Érintőpad
- 16. Médiakártya-olvasó
- 17. USB 2.0 port
- 18. Optikai meghajtó
- 19. Biztonsági kábel foglalata
- 20. Szabályozási címke
- 21. Szervizcímke

#### Product support and manuals

Podpora a příručky k produktu Terméktámogatás és kézikönyvek Wsparcie techniczne i podręczniki dotyczące produktu Podpora produktov a návody

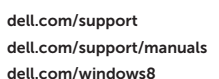

#### Contact Dell

Kontaktujte společnost Dell Kérjen segítséget a Dell szakembereitől Skontaktuj się z firmą Dell | Kontaktujte spoločnosť Dell

#### Regulatory and safety

Regulace a bezpečnost | Szabályozások és biztonság Przepisy i zasady bezpieczeństwa Zákonom vyžadované a bezpečnostné informácie

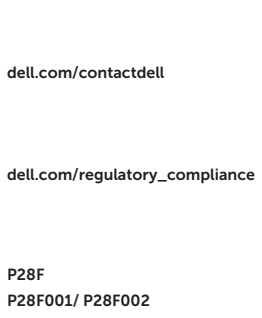

#### Regulatory model and type

Směrnicový model a typ Szabályozási modell és típus Model i typ wg normy Regulačný model a typ

#### Computer model

#### Inspiron 3521/5521/3537/5537/ M531R-5535

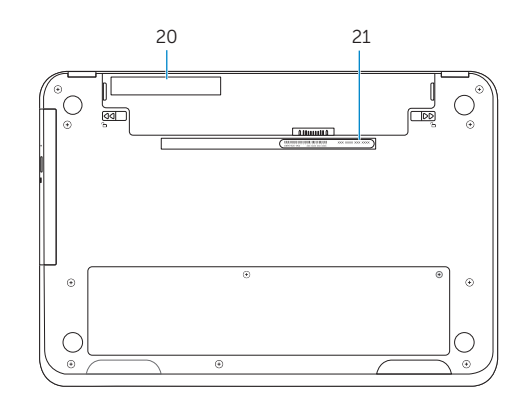

- 1. Camera-status light
- 2. Camera
- 3. Digital microphone
- 4. Power button
- 5. Power -adapter port
- 6. HDMI port
- 7. Network port
- 8. USB 3.0 ports (2)
- 9. USB 2.0 port
- 10. Headset port
- 11. Power-status light
- 12. Hard-drive activity light
- 13. Battery-status light
- 14. Wireless-status light
- 15. Touchpad
- 16. Media-card reader
- 17. USB 2.0 port
- 18. Optical drive
- 19. Security-cable slot
- 20. Regulatory label
- 21. Service Tag label

© 2013 Dell Inc. © 2013 Microsoft Corporation.